## Werkje met acryl-frame.

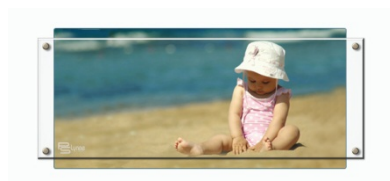

## Benodigdheden :

## Acryl-frame

Geschikte foto – afmeting : 800 pixels in de breedte

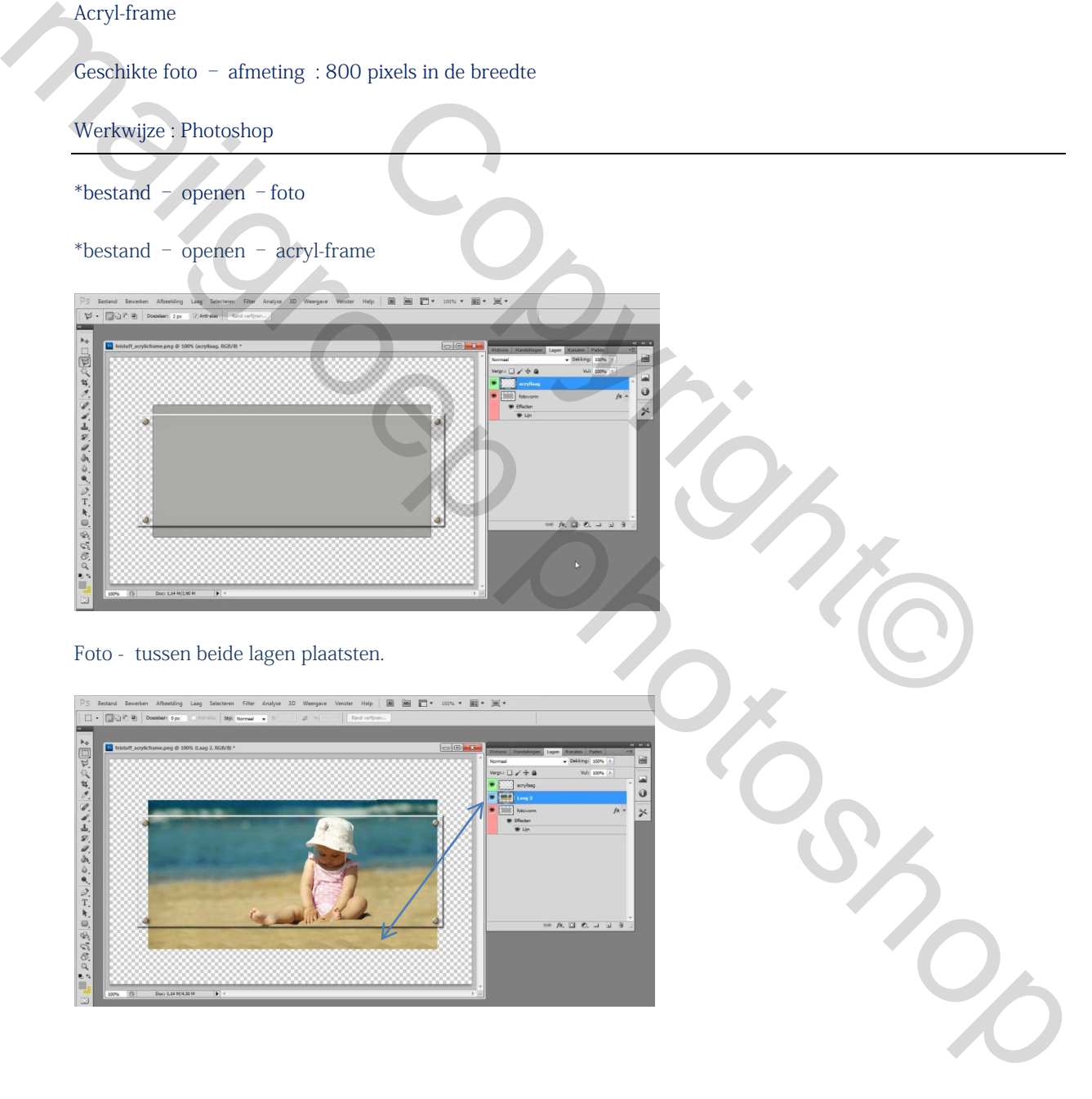

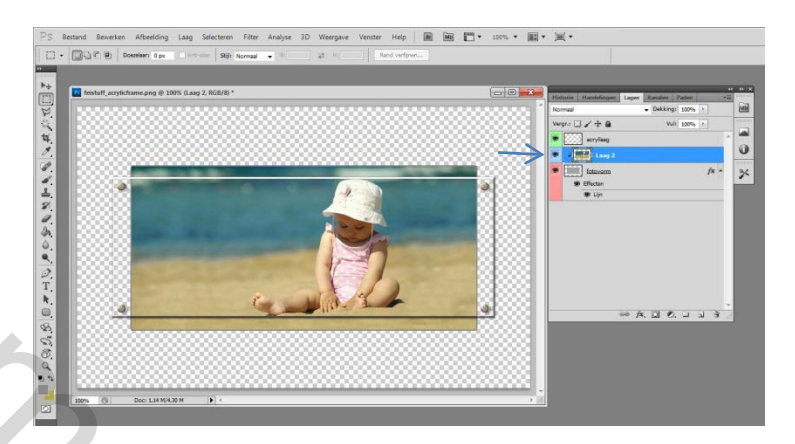

Foto-laag - activeren – rechts klikken – uitknipmasker maken (de foto verschijnt in de vorm).

De vorm-laag activeren (rode laag) nu kan je via laagstijl – lijn ( een aangepaste kleur kiezen die bij de foto past)

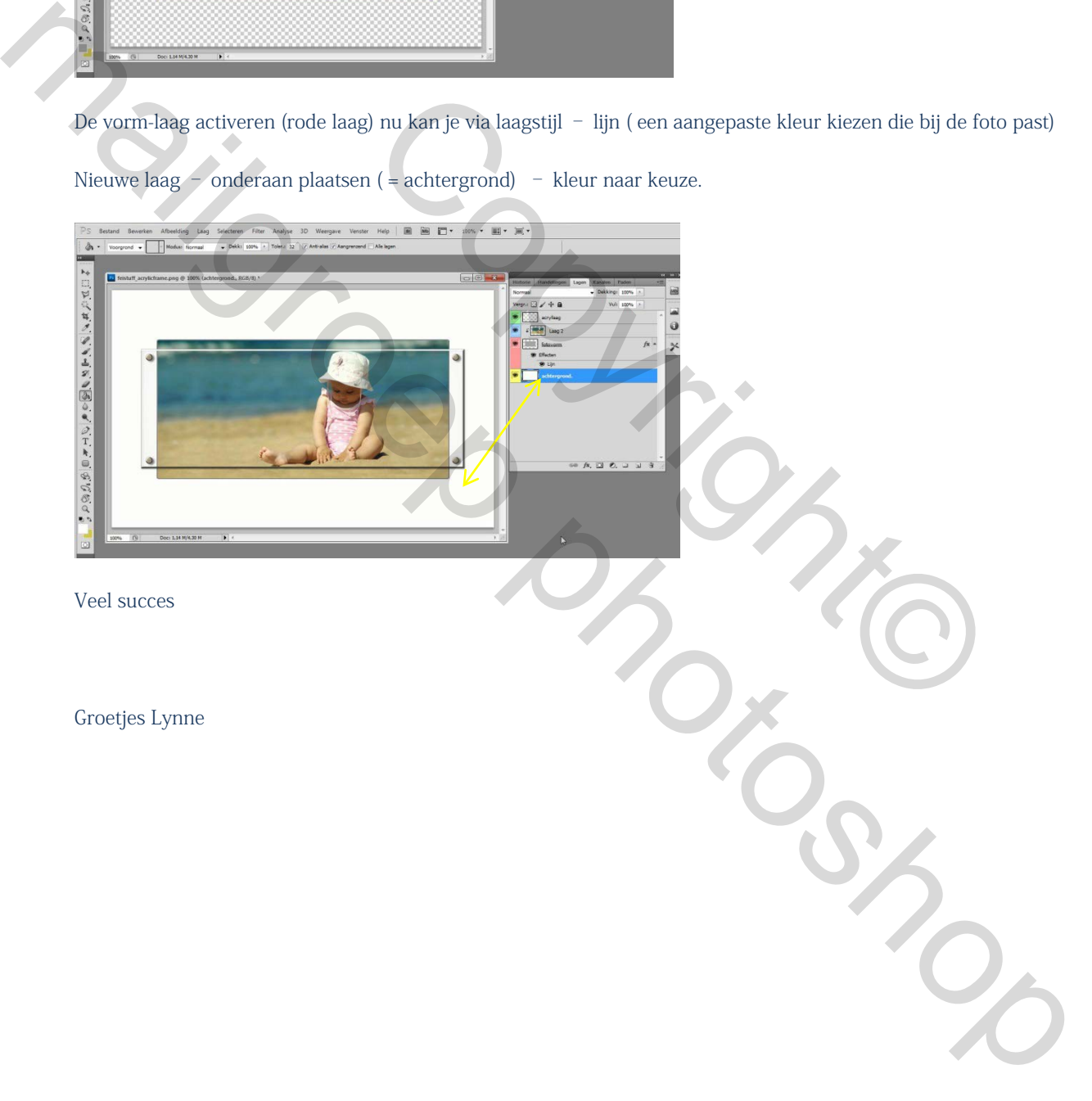

Nieuwe laag – onderaan plaatsen ( = achtergrond) – kleur naar keuze.